# **USER GUIDE TB-9079 WS Aware Антистатический монитор Руководство пользователя и паспорт оборудования**

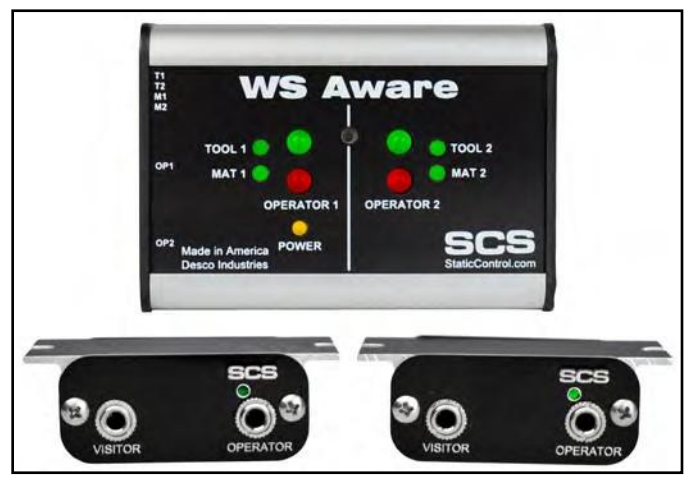

*Рисунок 1. Монитор SCS 770061 WS Aware со стандартными выносными портами*

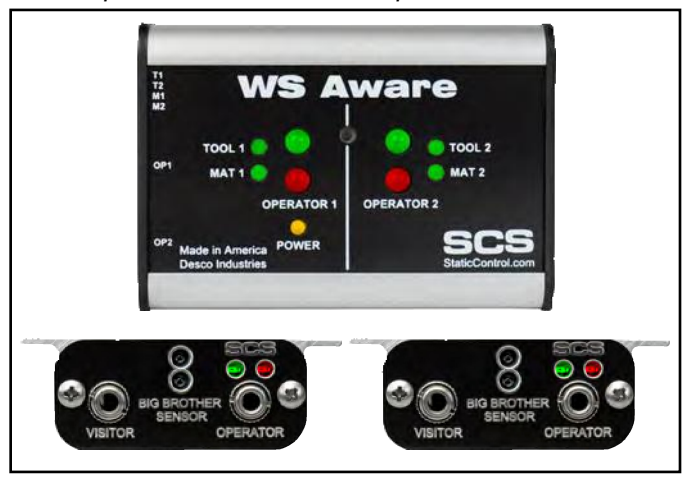

*Рисунок 2. Монитор SCS 770062 WS Aware с пультами Big Brother с детектором присутствия*

### **Описание**

SCS WS Aware Monitor - это постоянный монитор с двумя выносными портами для операторов, рабочих антистатических поверхностей ESD и металлических инструментов. Он непрерывно контролирует целостность цепей заземления и напряжение на теле двух операторов, а также целостность цепей заземления для двух проводящих или рассеивающих рабочих поверхностей и двух металлических инструментов. Он также непрерывно отслеживает [наличие](http://www.argus-x.ru/) электромагнитных помех (EMI) на двух металлических инструментах, которые могут привести к повреждению электрическим напряжением (EOS). Монитор WS Aware устраняет необходимость в периодическом тестировании и ведении учёта исправности антистатических наручных браслетов.

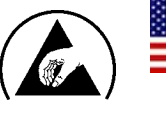

Сделано в США

Монитор WS Aware разработан с использованием технологии цифровой обработки сигналов для фактического непрерывного мониторинга (в отличие от импульсного или прерывистого) исправности антистатического браслета (заземление и наличие резистора 1 МОм) и безопасности оператора в соответствии с принятыми отраслевыми стандартами без изменений эквивалентной ёмкости персонала или окружающей среды. Система контроля основана на двухконтурных наручных браслетах и сверхнизким испытательном напряжении 0,05 В, что безопасно при работе с любыми чувствительными компонентами.

Монитор WS Aware оснащён функцией определения напряжения на теле оператора. Он подаст сигнал тревоги, если оператор генерирует или соприкасается с предметами под напряжением, которое может быть опасным для чувствительного к электростатическому разряду изделия.

Монитор WS Aware непрерывно контролирует два металлических инструмента на предмет электромагнитных помех (EMI). Электромагнитные помехи могут привести к сбоям оборудования и неисправностям. Монитор подаст сигнал тревоги при обнаружении электромагнитных помех. Каждый монитор калибруется в соответствии с принятыми процедурами и стандартами Национального института стандартов и технологий (NIST), и имеет индивидуальный сертификат калибровки

В разделе 7.3 ANSI/ESD S20.20 говорится, что антистатическое оборудование должно регулярно проверяться, а проверки документироваться. Согласно ANSI/ESD S1.1 Приложение A.3 Ежедневное тестирование браслетов может быть опущено, если используется постоянный мониторинг. В соответствии с руководством по ESD ESD TR 20.20 раздел 5.3.2.4.4 "Типичные программы испытаний рекомендуют, чтобы используемые ежедневно наручные антистатические браслеты проверялись ежедневно. Однако, если производимая продукция имеет такую ценность, что требуется непрерывная уверенность в их надёжности, то следует рассмотреть или даже потребовать постоянного мониторинга."

Монитор WS Aware и принадлежности доступны под следующими артикулами:

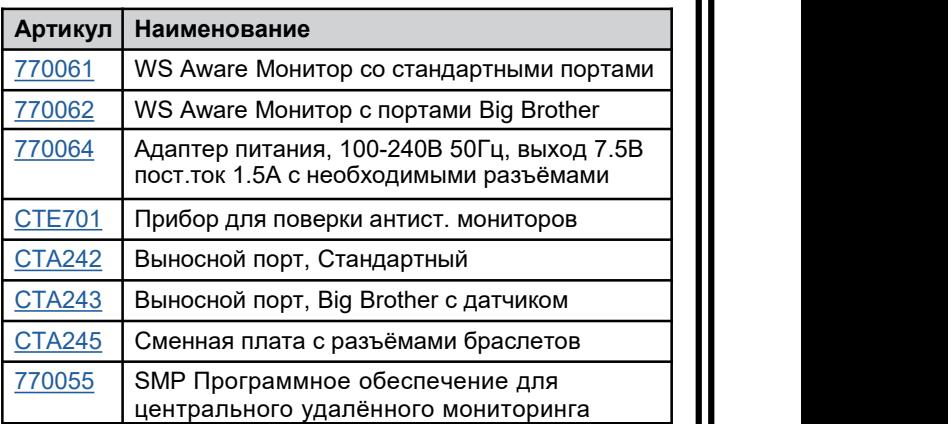

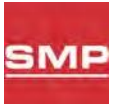

## **Программа антистатического менеджмента**

Мониторы SCS 770061 и 770062 WS Aware совместимы с программой удаленного<br>антистатического мониторинга SCS (SMP). SMP<br>постоянно контропирует вашу систему контропя антистатического мониторинга SCS (SMP). SMP постоянно контролирует вашу систему контроля антистатических мер ESD на всех этапах производства. SMP собирает данные с рабочей станции SCS, оборудования и непрерывных мониторов событий ESD и предоставляет в режиме реального времени картину критических проблем с антистатикой. Все действия сохраняются в базе данных для постоянного контроля качества. SMP позволяет вам точно определить проблемные области и предотвратить события ESD. Поддающиеся количественной оценке данные позволяют вам видеть тенденции, получить объективные данные и поддерживать эффективность вашей политики антистатической защиты.

SMP продается отдельно. [Подробности](http://staticcontrol.descoindustries.com/Static-Management-Program.aspx)

### **Комплект поставки**

- 1 WS Aware Монитор
- 2 Выносных порта
- 2 Mini-DIN кабели для выносных портов
- 2 Провода для антистатических ковриков (Белые)
- 1 Провод заземления монитора (Зеленый с желтым)
- 2 Зажимные клеммы
- 1 Кольцевая клемма
- 1 Винт, 6-32 x 1/4"
- 1 Шайба
- 1 Адаптер питания, 7.5В, с региональныи насадками (Северная Америка, Великобритания/Азия, Европа, Китай)
- 1 Сертификат о калибровке

### **Функции и компоненты**

### **МОНТОР WS AWARE**

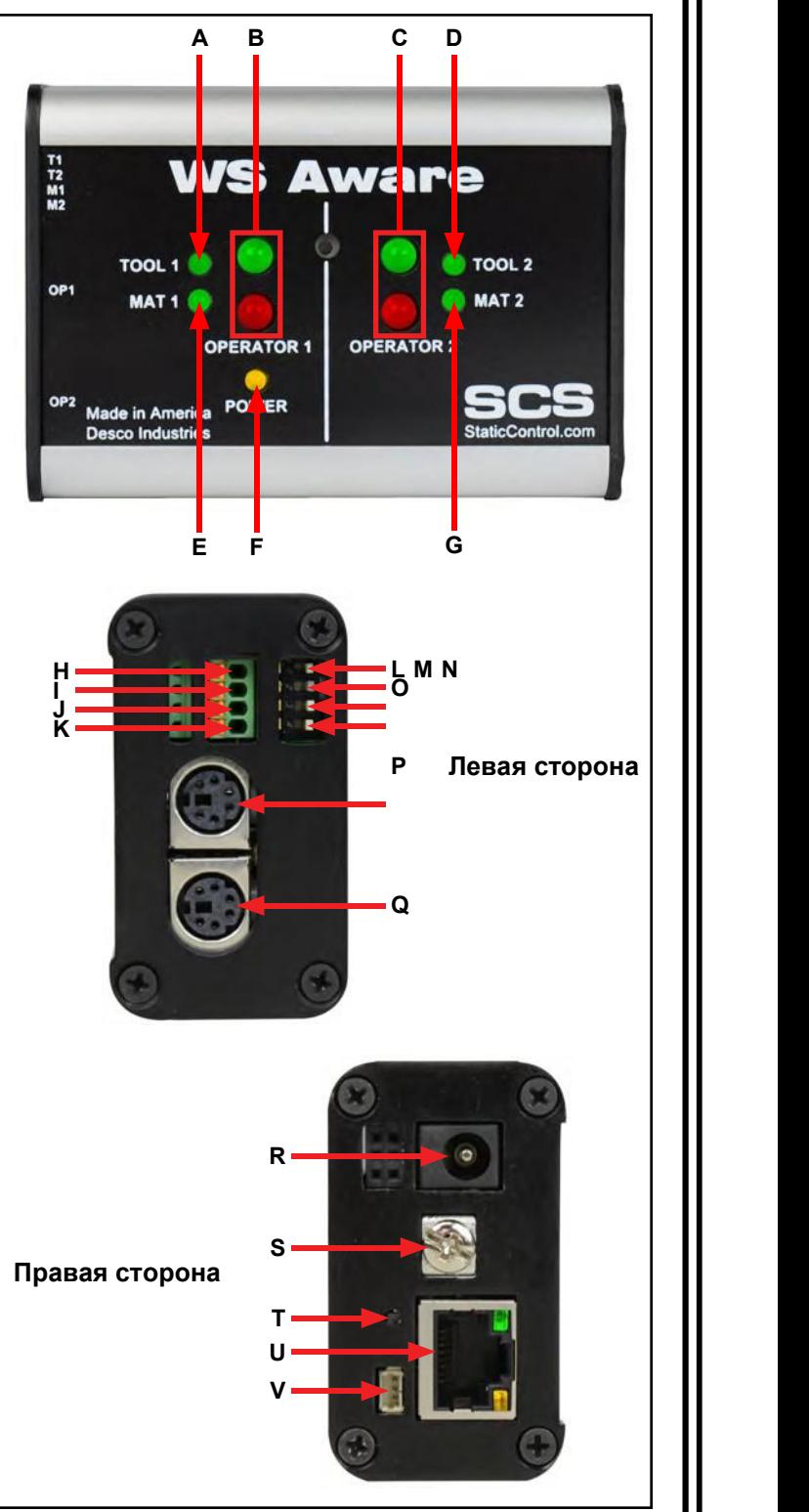

*Рисунок 3. Функции и компоненты WS Aware Monitor*

**A. Индикатор инструмента 1:** загорается зеленым, когда инструмент 1 правильно заземлен и нет электромагнитных помех (EMI). Загорается красным и звучит звуковой сигнал, когда инструмент 1 неправильно заземлен или обнаружены электромагнитные помехи.

**B. Светодиоды оператора 1:** загораются зеленым, когда оператор 1 правильно заземлен и уровень напряжения на его теле ниже заданного уровня тревоги. Загорается сплошным красным светом и звучит звуковой сигнал, если оператор 1 неправильно заземлен. Мигает красным и звучит звуковой сигнал, когда напряжение на теле оператора 1 превышает заданный уровень тревоги.

**C. Светодиоды оператора 2:** загораются зеленым, когда оператор 2 правильно заземлен и уровень напряжения на его теле ниже заданного уровня тревоги. Загорается сплошным красным светом и звучит звуковой сигнал, если оператор 2 неправильно заземлен. Мигает красным и звучит звуковой сигнал, когда напряжение на теле оператора 2 превышает заданный уровень тревоги.

**D. Индикатор инструмента 2:** загорается зеленым, когда инструмент 2 правильно заземлен и нет электромагнитных помех (EMI). Загорается красным и звучит звуковой сигнал, когда инструмент 2 неправильно заземлен или обнаружены электромагнитные помехи.

**E. Индикатор коврика 1:** загорается зеленым, когда коврик 1 правильно заземлен. Загорается красным и звучит звуковой сигнал, если неправильно заземлен.

**F. Индикатор питания:** постоянно горит желтым цветом, когда монитор включен и не подключен к сети. Мигает желтым, когда монитор включен, подключен к сети и поддерживает связь с SMP-сервером. Остается выключенным, когда монитор подключен к сети, но связь с SMP-сервером не может быть установлена.

**G. Индикатор коврика 2:** загорается зеленым, когда коврик 2 правильно заземлен. Загорается красным и звучит звуковой сигнал, если неправильно заземлен.

**H. Клемма инструмента 1:** Контролирует металлический инструмент на сопротивление заземления и электромагнитных помех (EMI). Используйте провод 25-28 AWG для подключения металлического инструмента к этой клемме.

**I. Клемма инструмента 2:** Контролирует металлический инструмент на сопротивление заземления и электромагнитных помех (EMI). Используйте провод 25-28 AWG для подключения металлического инструмента к этой клемме.

**J. Клемма коврика 1:** Контролирует коврик рабочей поверхности на предмет надлежащего диссипативного сопротивления. Используйте один из прилагаемых белых кабелей для подключения коврика.

**K. Клемма коврика 2:** Контролирует коврик рабочей поверхности на предмет надлежащего диссипативного сопротивления. Используйте один из прилагаемых белых [кабелей](http://www.argus-x.ru/) для подключения коврика.

#### **L. Переключатель монитора инструмента 1:**

Переключите переключатель вниз, чтобы включить схему монитора инструмента 1. Переключатель вверх, чтобы отключить схему мониторинга инструмента 1.

**M. Переключатель монитора инструмента 2:**

Переключите переключатель вниз, чтобы включить схему монитора инструмента 2. Переключатель вверх, чтобы отключить схему мониторинга инструмента 2.

**N. Переключатель монитора Коврика 1:** Переключите переключатель вниз, чтобы включить схему монитора коврика 1. Переключите выключатель вверх, чтобы отключить схему монитора коврика 1.

**O. Переключатель монитора Коврика 2:** Переключите переключатель вниз, чтобы включить схему монитора коврика 2. Переключите выключатель вверх, чтобы отключить схему монитора коврика 2.

**P. Разъем порта оператора 1:** Используйте один из прилагаемых кабелей mini-DIN для подключения выносного порта к этому разъему.

**Q. Разъем порта оператора 2:** Используйте один из прилагаемых кабелей mini-DIN для подключения выносного порта к этому разъему.

**R. Разъем питания:** Подключите прилагаемый адаптер питания 7,5 В постоянного тока.

**S. Клемма заземления:** Общая точка заземления для монитора.

**T. Переключатель звуковой сигнализации:** включает и отключает звуковую сигнализацию монитора. Доступно 5 различных настроек звуковой сигнализации, которые можно переключать, нажимая этот переключатель несколько раз. Монитор может быть сконфигурирован для подачи сигнала тревоги в случае отключения любого из его пультов дистанционного управления. Описание каждой настройки приведено в таблице ниже.

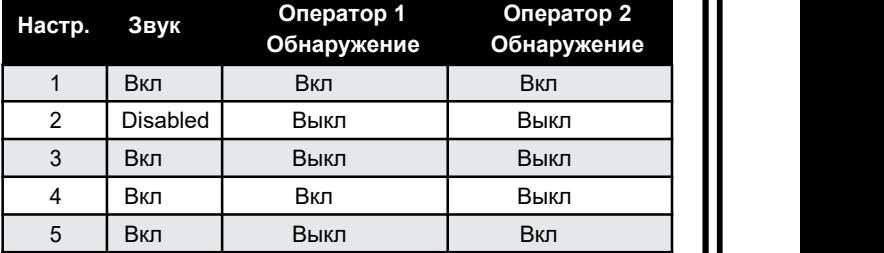

**U. Разъем Ethernet:** Обеспечивает сетевую связь между монитором WS Aware и Static [ManagementProgram](http://staticcontrol.descoindustries.com/Static-Management-Program.aspx) (SMP).

**V. Релейный терминал:** интегрируется сэлектронными инструментами, лампочками, зуммерами и т.д. Используйте кабельный узел Molex #15134-0302 PicoBlade ™ для сопряжения сгнездовым разъемом этого терминала

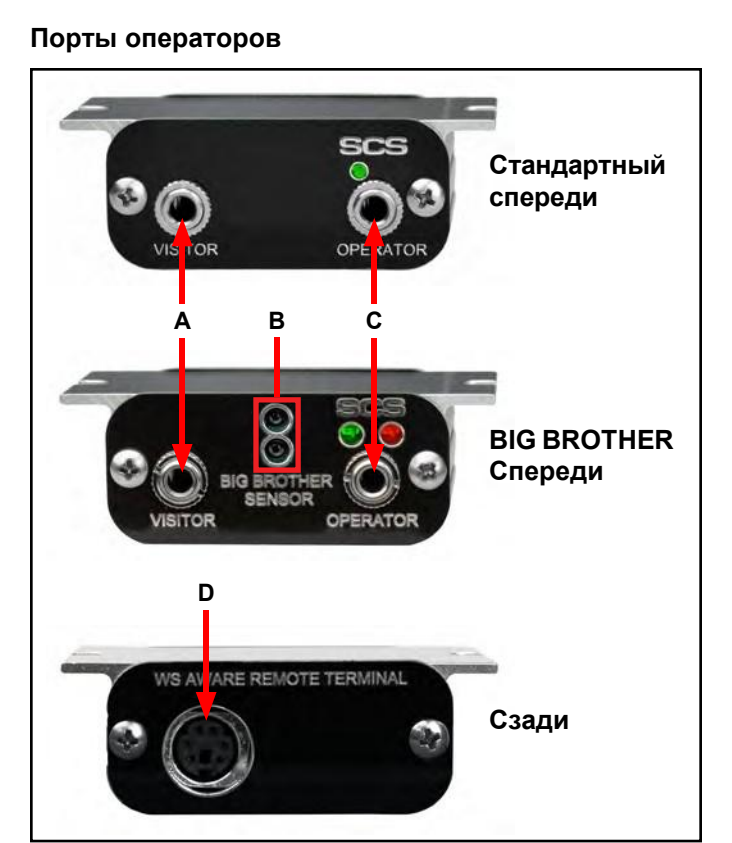

*Рисунок 4. Функции и компоненты выносных портов*

**A. Разъем для посетителей:** Вставьте сюда разъем браслета посетителя, чтобы подключить его к заземлению. Это соединение не контролируется, и его можно использовать только тогда, когда гнездо оператора занято. Монитор WS Aware подаст сигнал тревоги, если гнездо для посетителей используется без занятого гнезда для оператора

**B. Датчики Big Brother:** Обнаруживает присутствие оператора на расстоянии до 12 дюймов и подаёт сигнал тревоги, если браслет не подсоединён в течение 4 секунд, чтобы предотвратить небезопасный контакт с предметами, чувствительными к электростатическому разряду.

**C. Контролируемый разъем оператора:** Вставьте сюда разъем браслета оператора, чтобы контролировать напряжение на его теле и подключение к заземлению.

**D. Разъем монитора WS Aware:** Используйте один из прилагаемых кабелей дистанционного управления mini-DIN для подключения монитора WS Aware к этому разъему.

### **Установка**

### **Установка оборудования**

- 1. Извлеките монитор WS Aware и порты из [короб](http://www.argus-x.ru/)ки и проверьте, нет ли повреждений.
- 2. Определите место установки монитора WS Aware. Его дисплей должен быть виден оператору (операторам). При желании используйте два отверстия на задней стенке.
- 3. Определите места установки двух портов оператора. Их гнезда должны быть доступны операторам. Расположите их в пределах досягаемости прилагаемых кабелей mini-DIN. Используйте крепежные планки портов оператора, чтобы закрепить их под столешницами или оборудованием.
- 4. Подключите прилагаемые кабели mini-DIN к портам оператора, расположенным на левой
- **BIG BROTHER** Понератора. Подсоедините кабели к за<br>Спореди стороне монитора WS Aware.<br>5. Проложите кабели mini-DIN от левой стороны монитора WS Aware к соответствующим портам оператора. Подсоедините кабели к задней
	- 6. Вставьте луженые концы провода монитора коврика в клеммы Коврика 1 и Коврика 2, расположенные на левой стороне монитора WS Aware. Используйте маленькую отвертку или щуп, чтобы нажать на оранжевые пружинные контакты и открыть соответствующие клеммные затворы. Убедитесь, что переключатели Монитора Коврика включены для работы мониторинга ковриков.
	- 7. Проложите провода монитора Ковирика от левой стороны монитора WS Aware к соответствующим коврикам рабочей поверхности. Используйте прилагаемые зажимные клеммы для крепления проводов к антистатическим коврикам.
	- 8. Вставьте зачищенные концы проводов монитора инструмента (не входят в комплект) в клеммы инструмента 1 и инструмента 2, расположенные на левой стороне монитора WS Aware. Можно использовать провод 25-28 AWG. Используйте маленькую отвертку или щуп, чтобы нажать на оранжевые пружинные контакты и открыть соответствующие клеммные затворы. Убедитесь, что переключатели монитора инструмента включены, чтобы работал контроль инструментов.
	- 9. Проложите провода монитора инструмента от левой стороны монитора WS Aware к соответствующим заземленным металлическим инструментам и закрепите их.
	- 10. Подсоедините один конец прилагаемого провода заземления к клемме заземления, расположенной на правой стороне монитора WS Aware. Подсоедините другой конец провода к точке заземления. Винт на панели заземленной розетки переменного тока может обеспечить удобную точку подключения (для некоторых видов розеток).
	- 11. Подключите кабель Ethernet к разъему Ethernet, расположенному на правой стороне монитора WS Aware. Убедитесь, что кабель правильно подключен к вашей сети.

12. Подключите адаптер питания к разъему питания, расположенному на правой стороне монитора WS Aware.Проложите провод от источника питания к ближайшей розетке переменного тока и вставьте адаптер в розетку. Монитор WS Aware теперь включен.

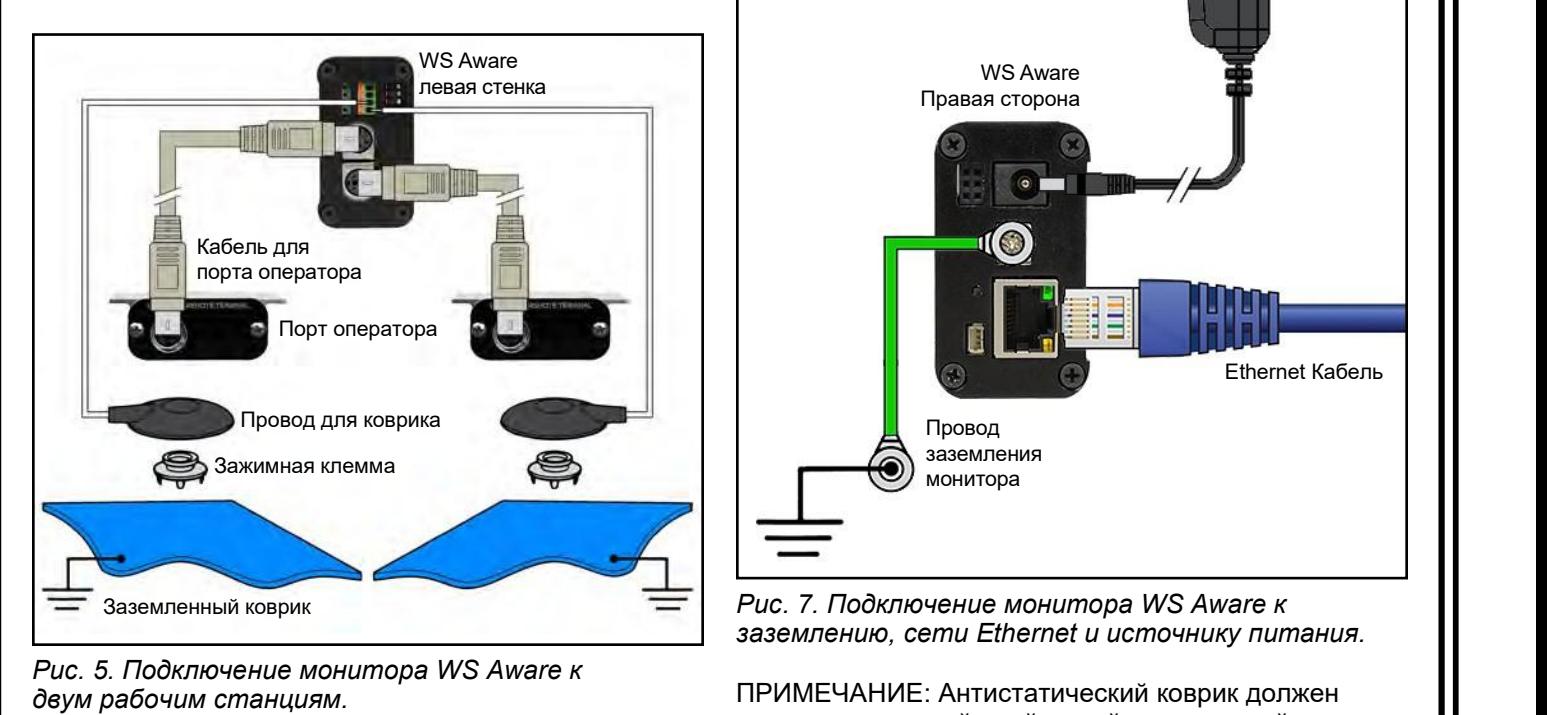

*Рис. 5. Подключение монитора WS Aware к*

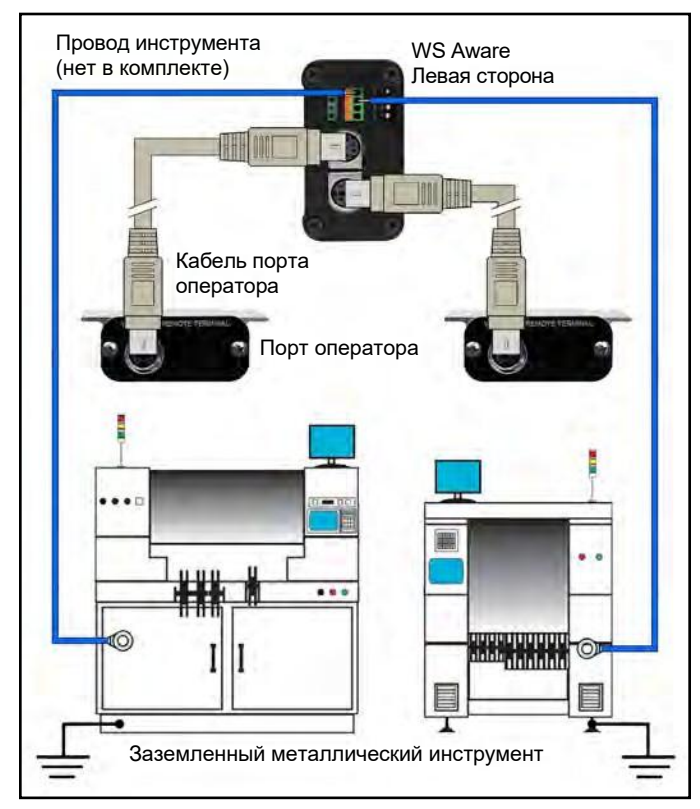

*Рис. 6. Подключение монитора WS Aware к двум металлическим инструментам*

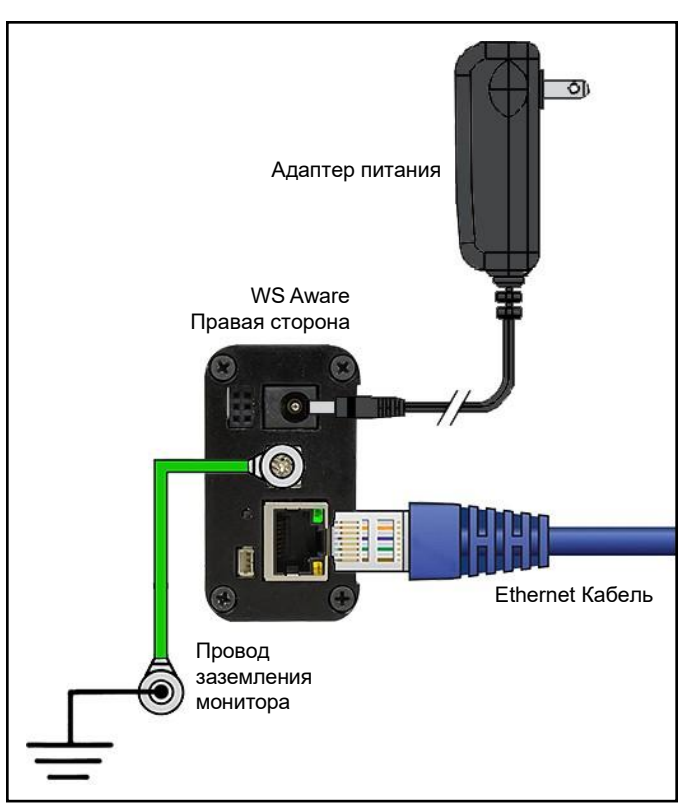

*заземлению, сети Ethernet и источнику питания.*

ПРИМЕЧАНИЕ: Антистатический коврик должен иметь проводящий слой, такой как двухслойная резина или рассеивающий 3-слойный винил с проводящими скрытыми слоями. Мониторы рабочих станций SCS не рекомендуется использовать с однородными материалами ковриков.

### **Релейный терминал**

Монитор WS Aware оснащен одним оптическим релейным терминалом, который может быть интегрирован с электронными инструментами, лампочками, зуммерами и т.д. Реле размыкается, когда монитор переходит в какое-либо аварийное состояние, и в противном случае оно остается замкнутым. Разъем Molex #15134-0302 PicoBlade ™ для сопряжения этого разъема с нужным электронным элементом.

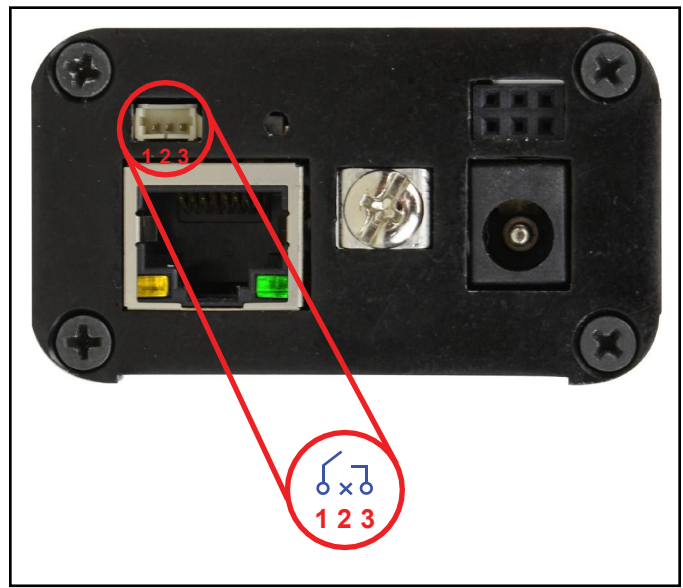

*Рисунок 8. Выводы разъема релейного терминала*

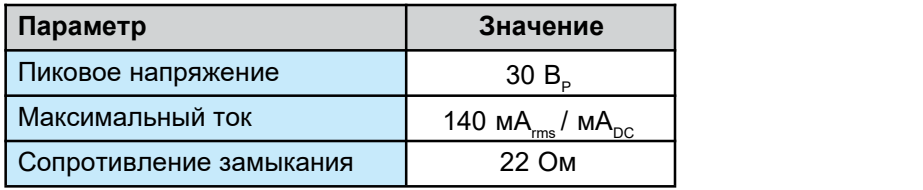

### **Программа SMP Настройка сети**

В следующей процедуре описывается, как подключить WS Aware Monitor к SMP через локальную сеть (LAN). SMP должен быть установлен на ПК перед использованием этой процедуры.

#### **ДИНАМИЧЕСКИЙ IP**

- 1. Убедитесь, что кабель Ethernet надежно подключен к вашей сети и монитору WS Aware. Светодиоды на порту Ethernet загорятся, когда будет установлено подключение к сети.
- 2. Откройте SCS SMP Server Monitor.

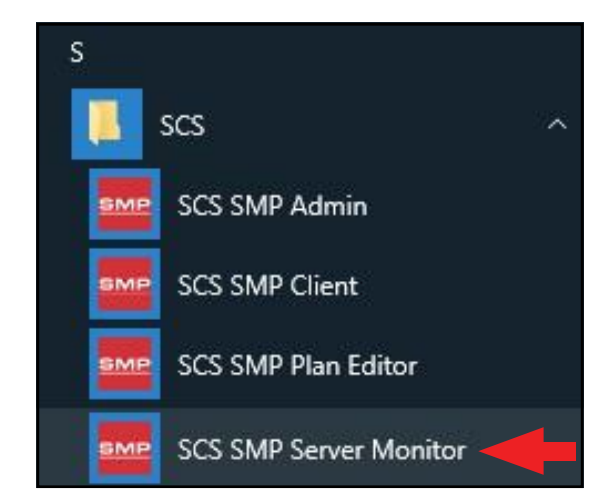

3. Значок SMP сервера появится на панели задач Windows.

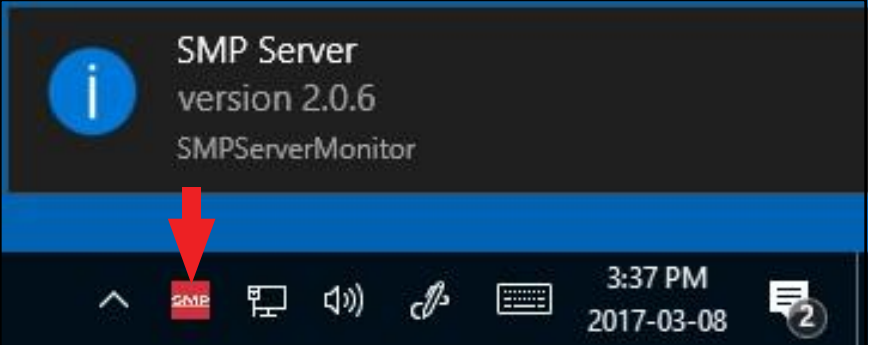

4. Щелкните значок SMP-сервера, расположенный на панели задач Windows.Появится меню SMP-сервера. Нажмите кнопку Пуск, чтобы запустить SMP-сервер.

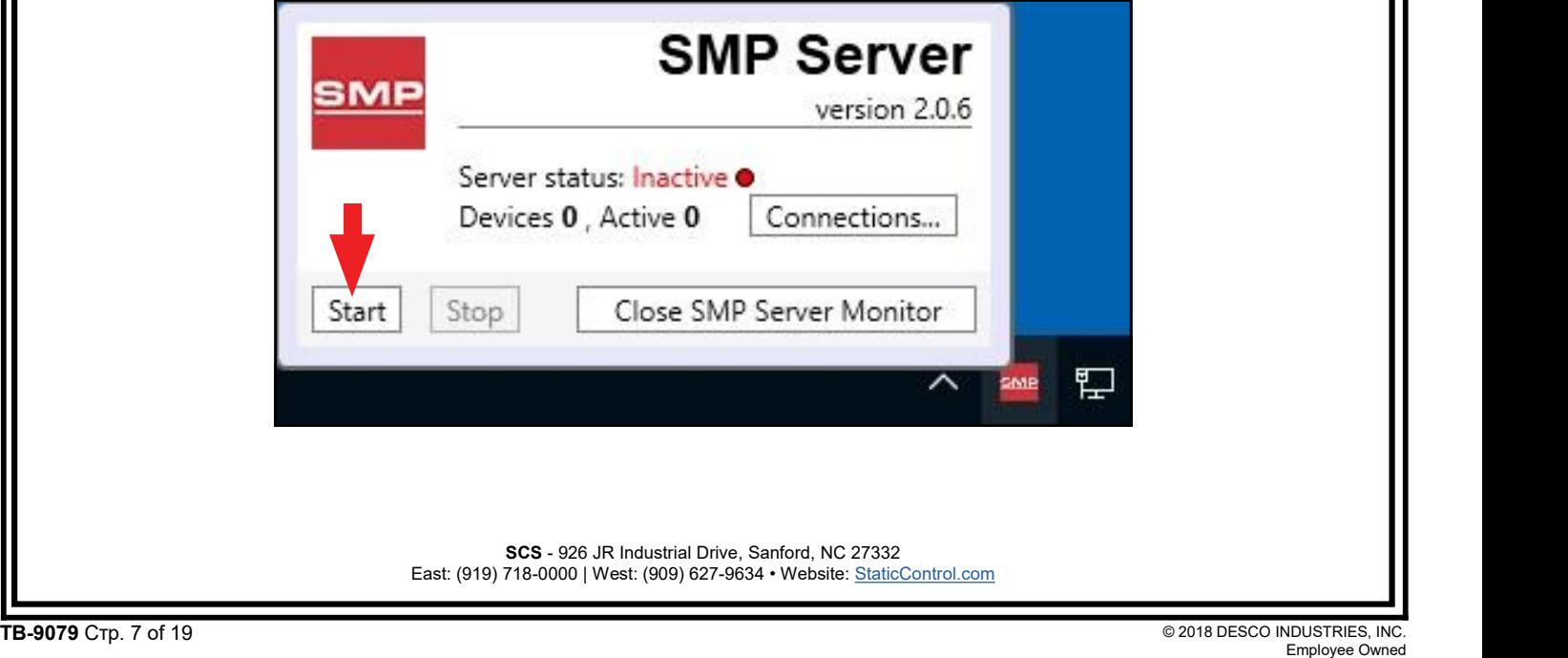

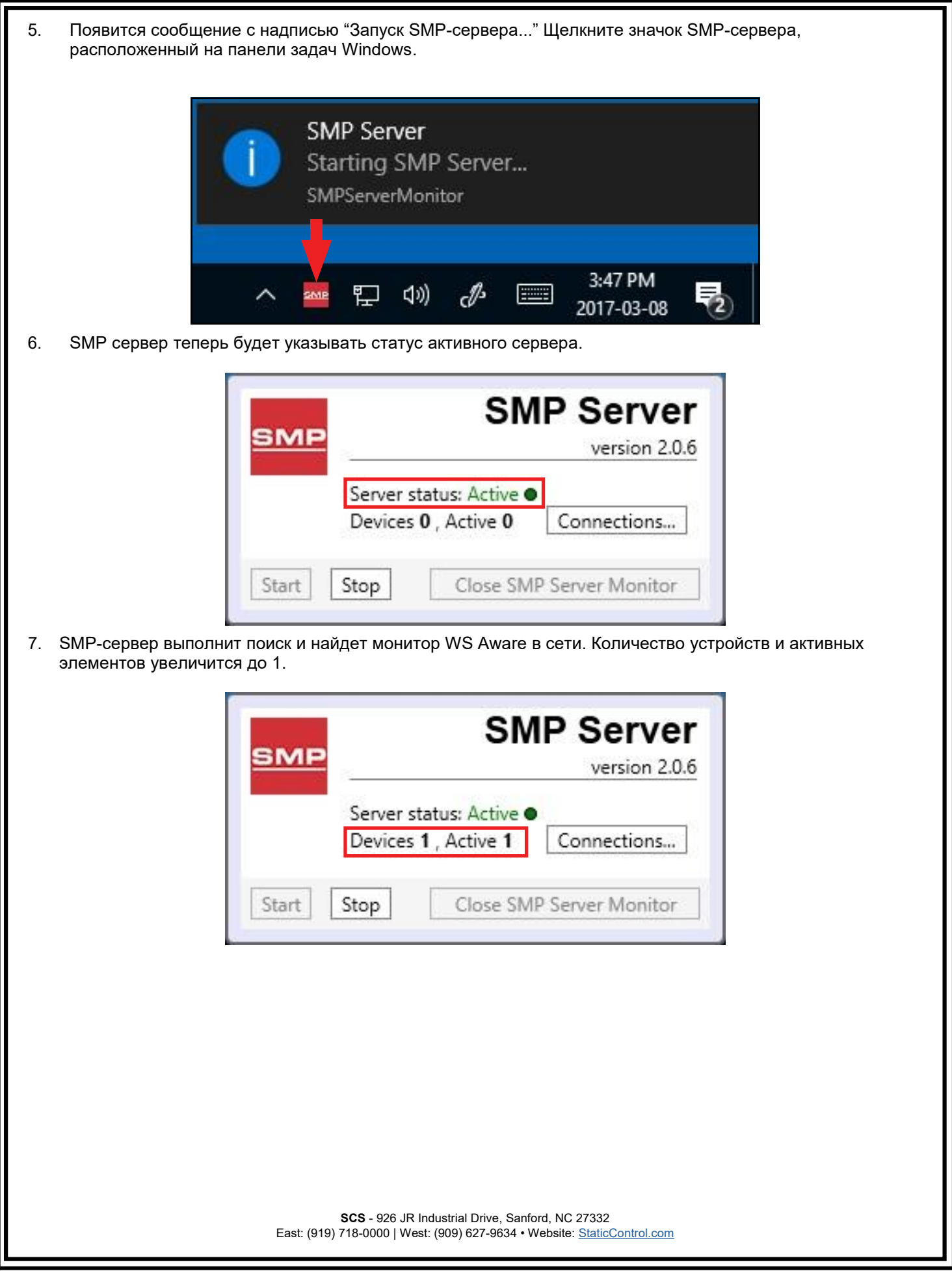

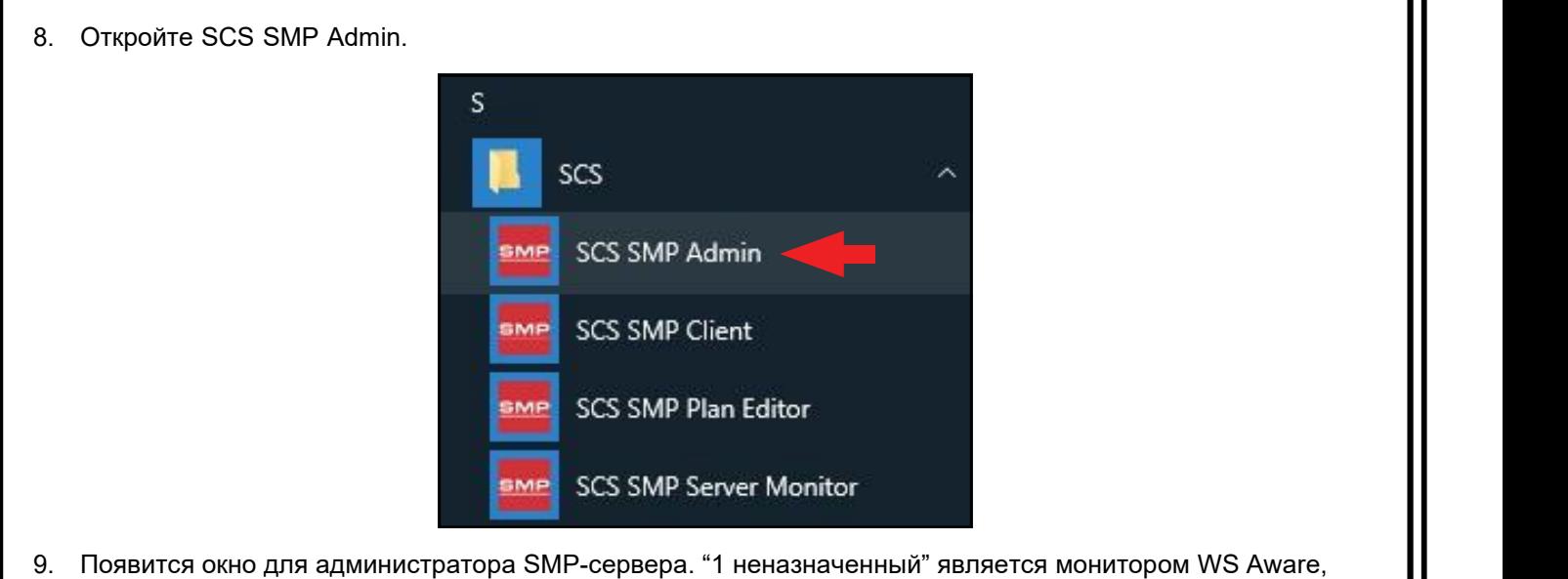

который только что был найден SMP-сервером. Нажмите Добавить новое сборку (здание, объект). |

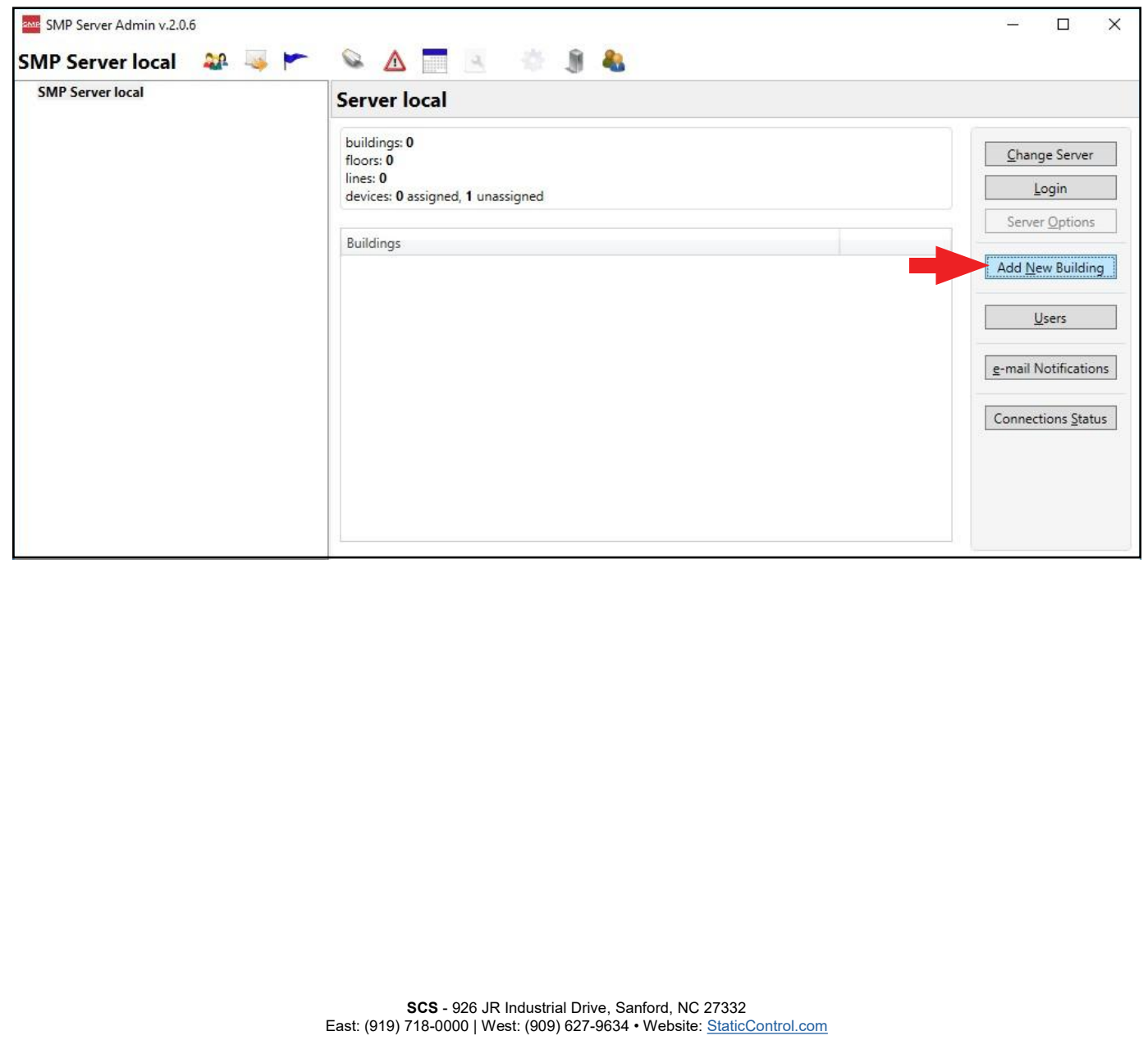

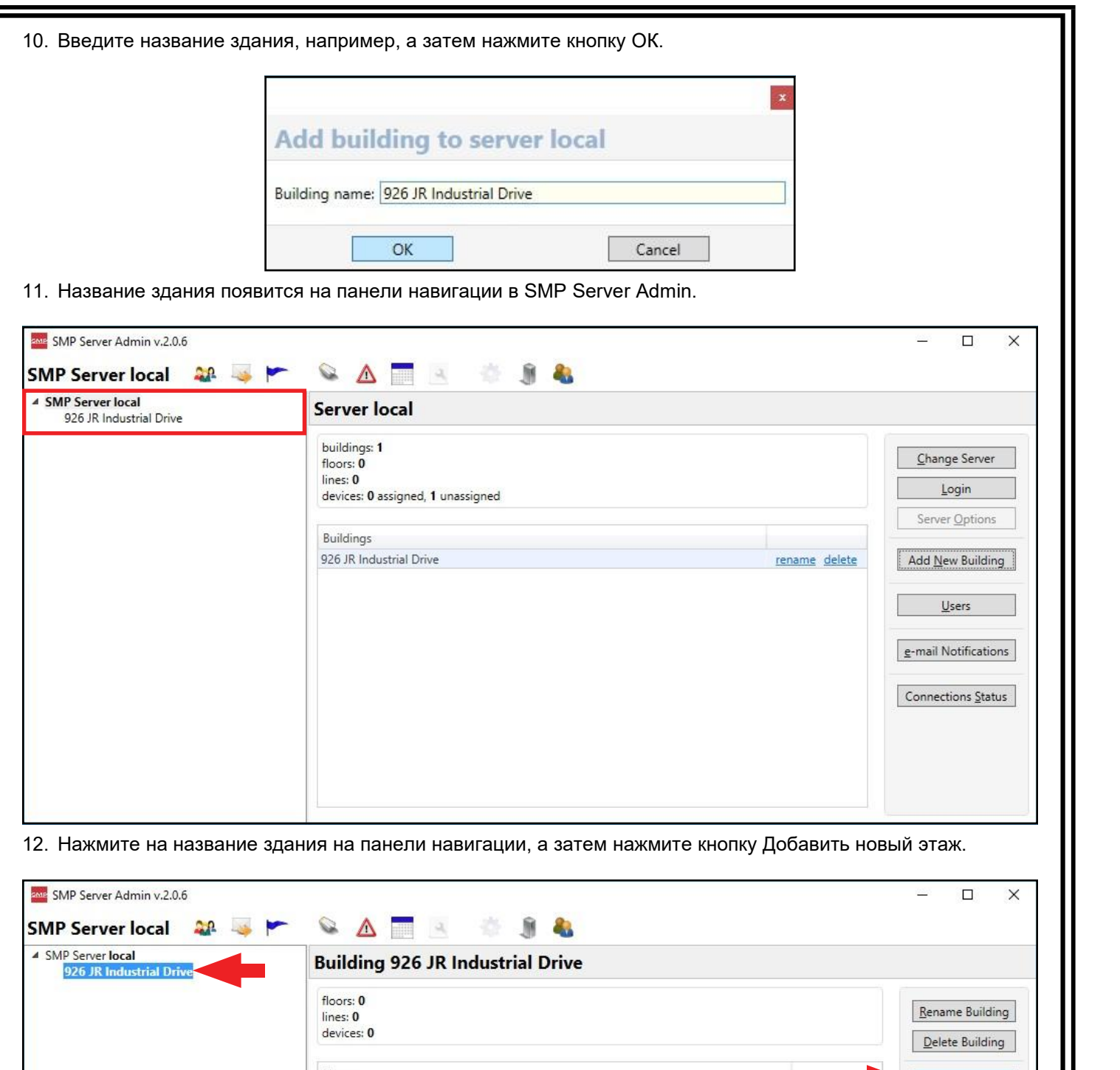

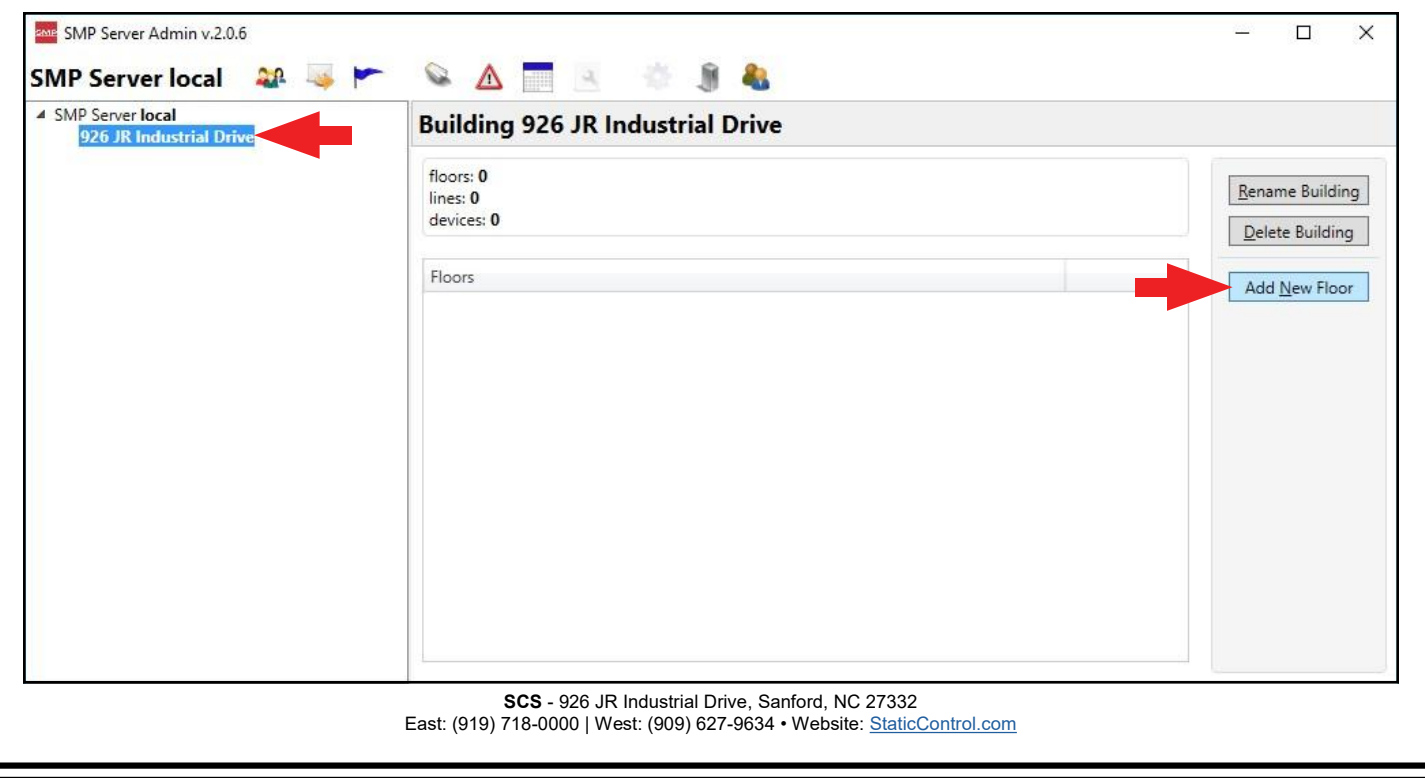

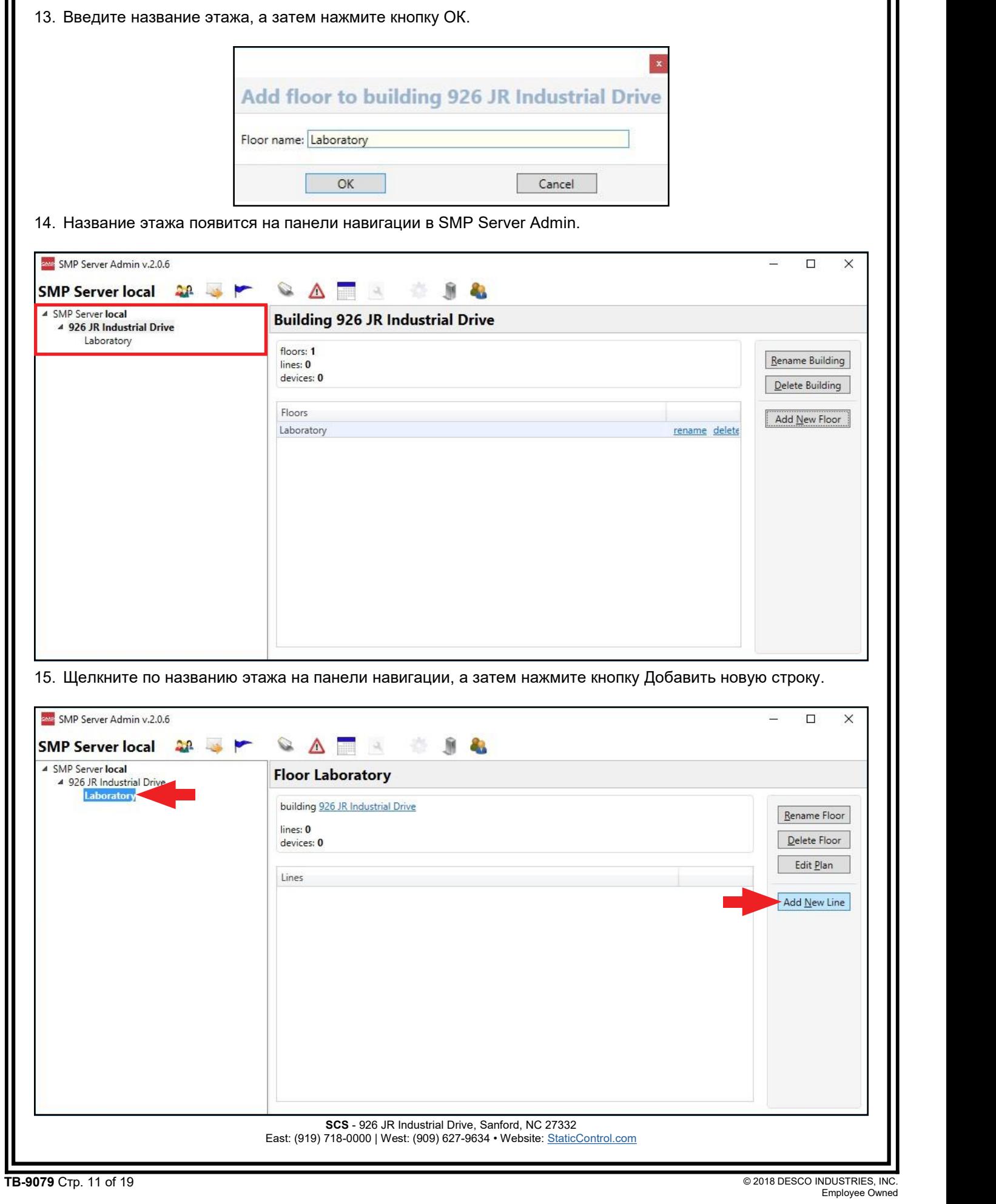

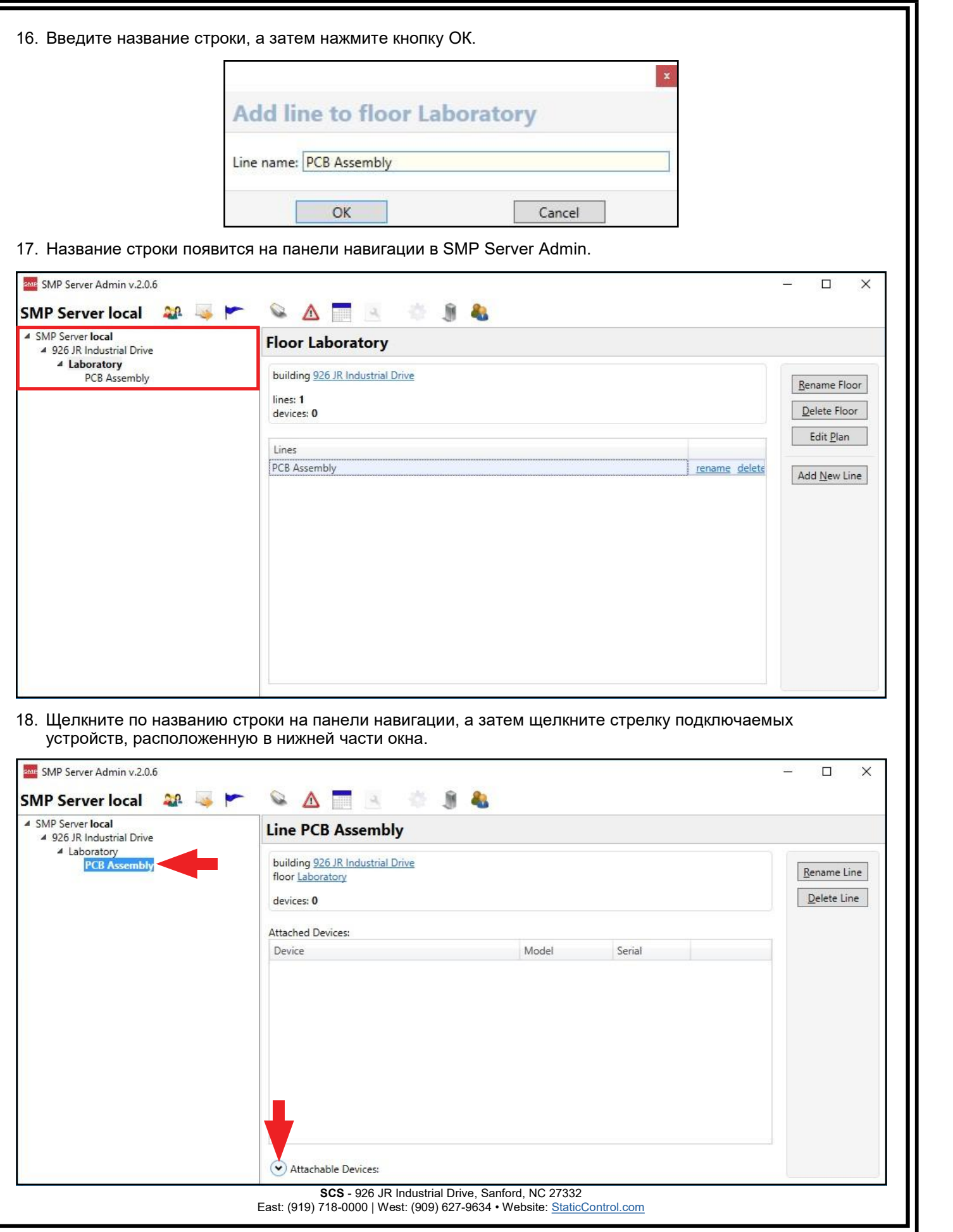

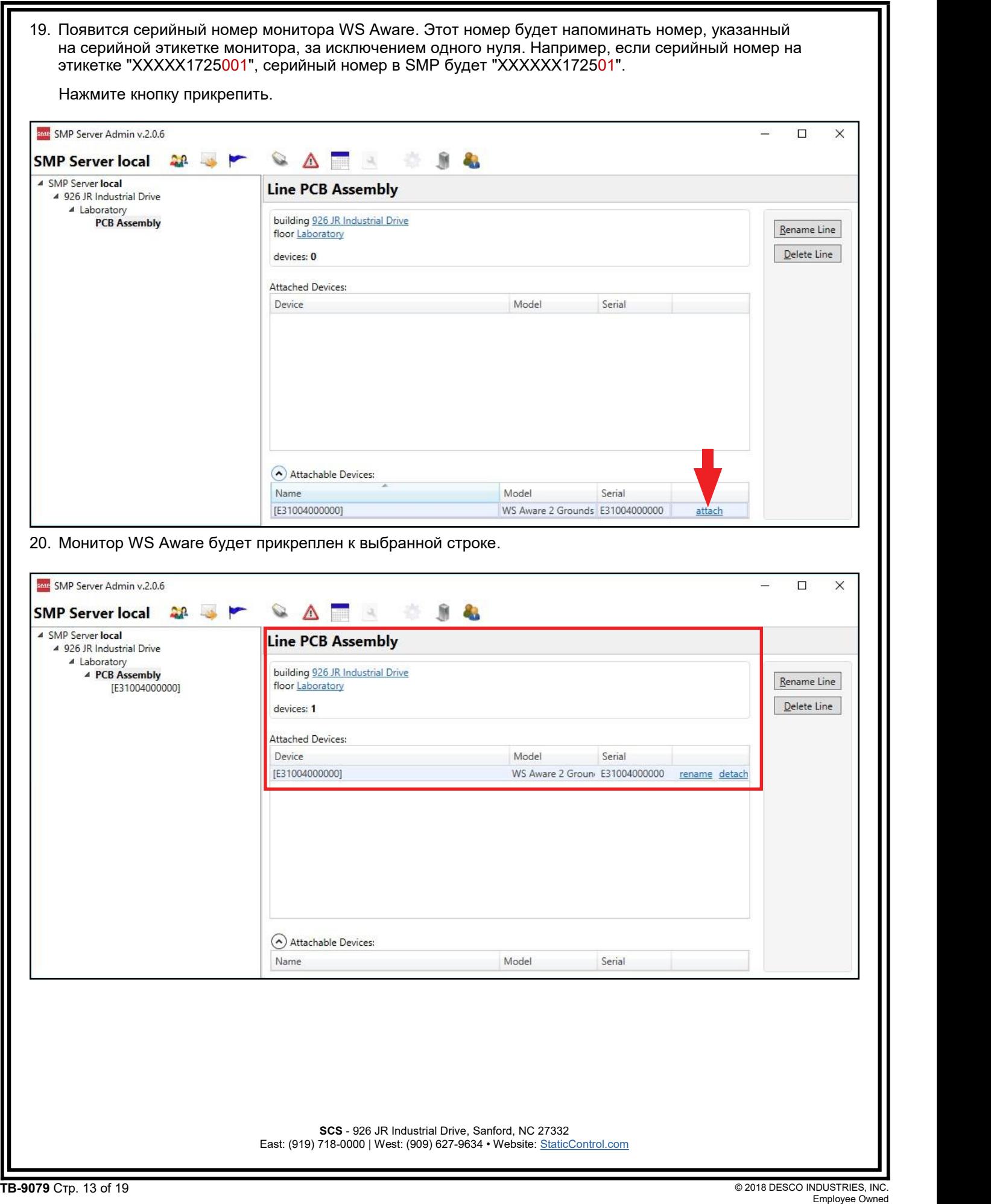

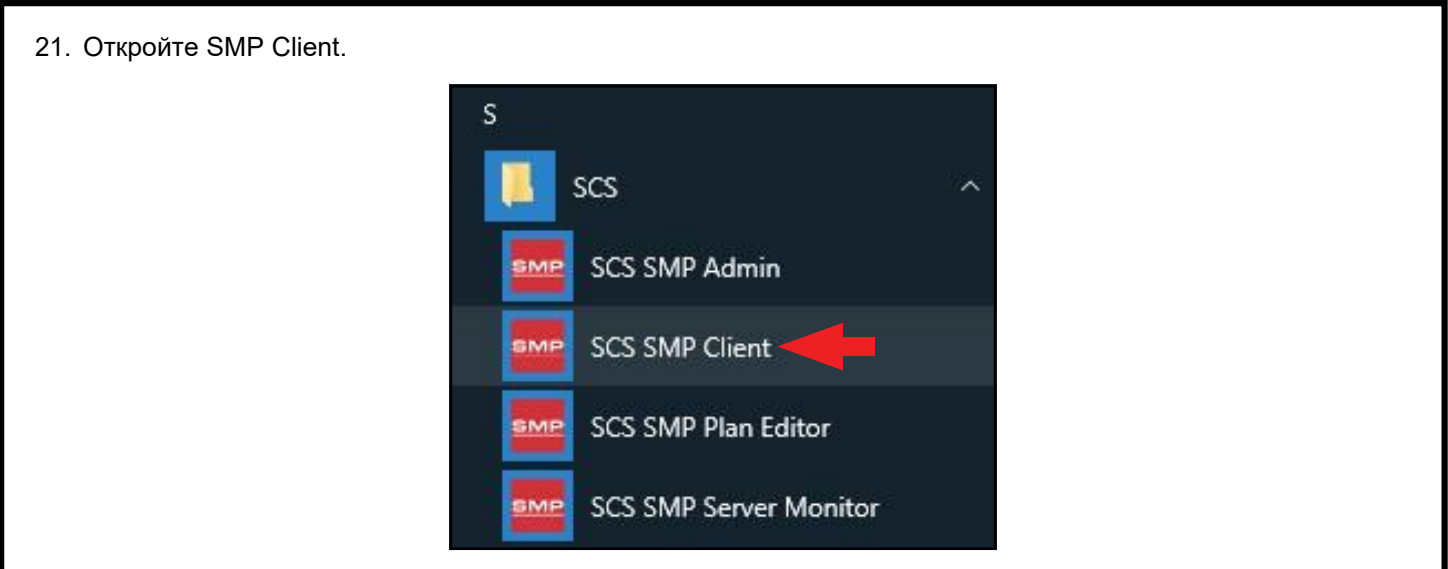

22. Убедитесь, что монитор WS Aware был добавлен в соответствующее здание, этаж и линию.

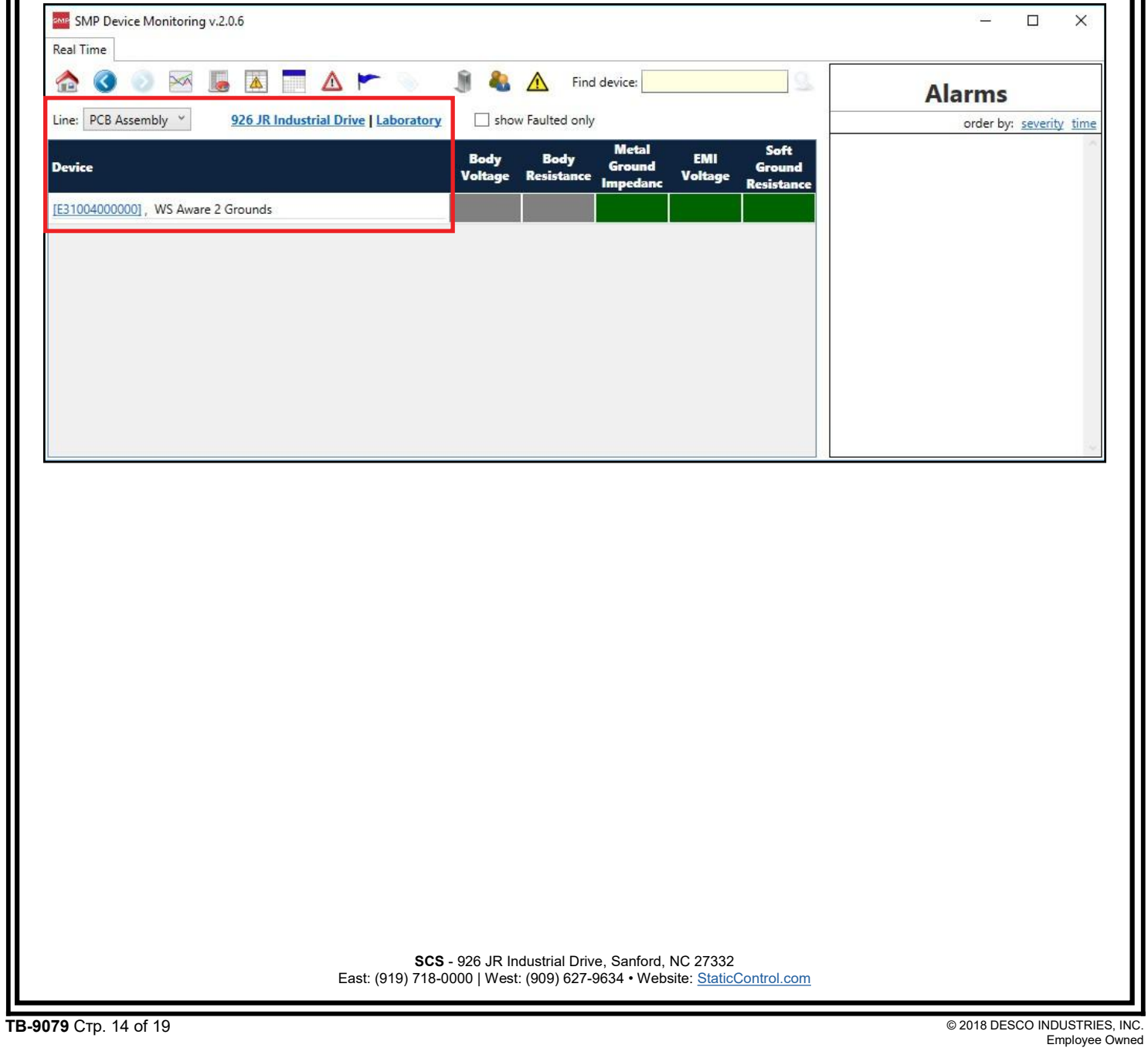

# **Работа**

- 1. Плотно наденьте браслет на запястье.
- 2. Прикрепите шнур к браслету.
- 3. Подключите шнур к контролируемому разъему порта оператора с надписью "OPERATOR". Соответствующий индикатор оператора загорится зеленым цветом на мониторе WS Aware. Это указывает на то, что оператор правильно заземлен.
- 4. Если этого не произошло, проверьте шнур на повреждения, а также сам браслет, убедитесь что он надежно прилегает к коже. Если у вас сухая кожа, нанесите лосьон для рук, такой как [Menda](http://menda.descoindustries.com/MendaCatalog/Lotion/Unscented/35659/) [Reztore™](http://menda.descoindustries.com/MendaCatalog/Lotion/Unscented/35659/) ESD Hand Lotion.

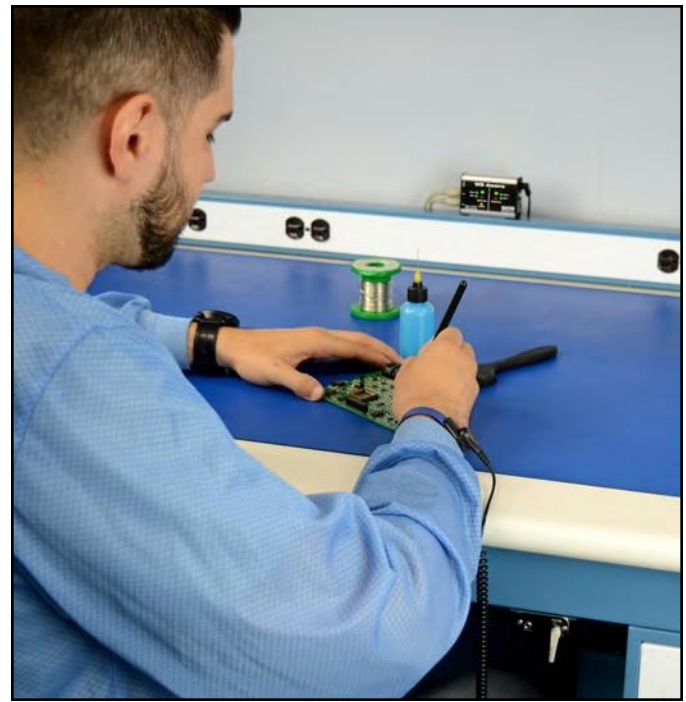

*Рисунок 9. Использование монитора 770061 WS Aware на рабочем столе*

# **Обслуживание**

### **Очистка**

Отсоедините адаптер питания от устройства. Очистите монитор WS Aware и порты операторов с помощью сухой щетки или пылесоса. Очистите его контакты с помощью средства для чистки контактов или щетки и затяните все соединения. Не подключайте адаптер питания во время очистки.

### **Замена гнезд порта оператора**

Если гнезда для порта оператора начинают [изнашива](http://www.argus-x.ru/)ться, их можно заменить с помощью печатной платы SCS CTA245 Replacement Wrist Strap Jack и следующей процедуры.

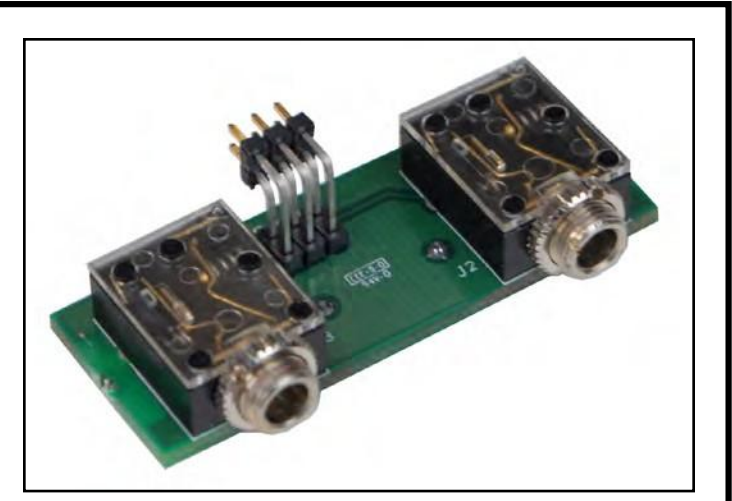

*Рисунок 10. Сменная плата разъемов для антистатического браслета SCS CTA245*

- 1. Отсоедините адаптер питания от монитора WS Aware.
- 2. Отсоедините неисправный порт от монитора WS Aware.
- 3. Получите доступ к двум гнездам для ремешков на запястье на передней панели порта. Открутите две гайки вокруг гнезд для браслетов.
- 4. Выверните два винта с крестообразной головкой, расположенные на передней панели порта.
- 5. Снимите переднюю крышк.
- 6. Извлеките две печатные платы из алюминиевого корпуса.
- 7. Отсоедините печатную плату, содержащую два разъема для браслета, и выбросьте ее. Замените его печатной платой SCS CTA245.
- 8. Установите две печатные платы в алюминиевый корпус .
- 9. Установите переднюю крышку на место с помощью двух винтов с крестообразной головкой.
- 10. Закрутите две гайки на гнезда для браслетов.
- 11. Подключите порт оператора к монитору WS Aware.
- 12. Подключите WS Aware к адаптеру питания.

# **Калибровка**

Частота повторной калибровки должна основываться на критичности чувствительных к ESD предметов и риске выхода из строя оборудования и материалов для защиты от ESD. В целом, SCS рекомендует проводить калибровку ежегодно.

Используйте средство проверки монитора рабочей станции SCS CTE701 для выполнения периодической проверки (раз в 6-12 месяцев) монитора WS Aware.Средство проверки монитора рабочей станции можно использовать для проверки пределов тестирования монитора WS Aware, демонтируя .

См. TB-9031 для получения дополнительной информации

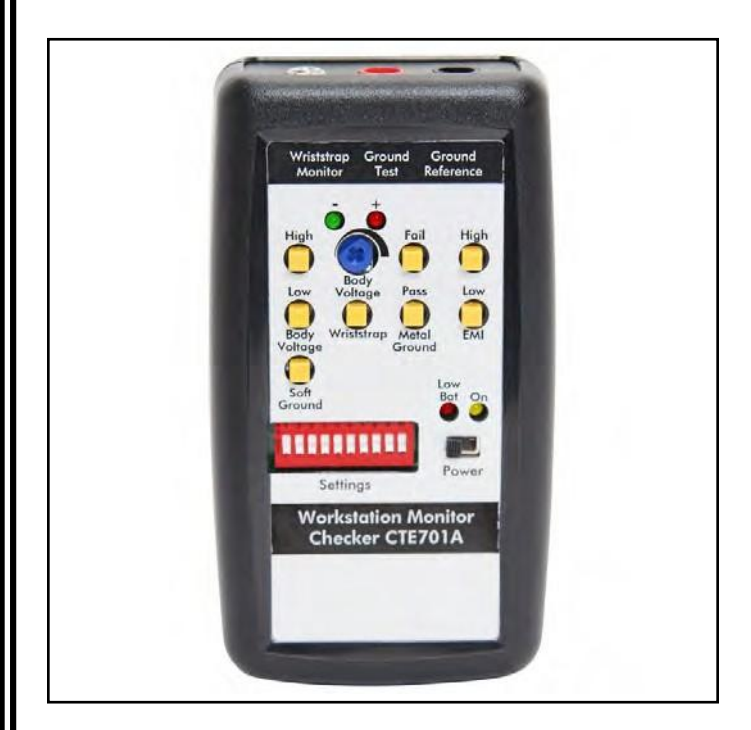

*Рисунок 11. SC SC TE 701 Средство проверки монитора рабочей станции*

### **Технические характеристики**

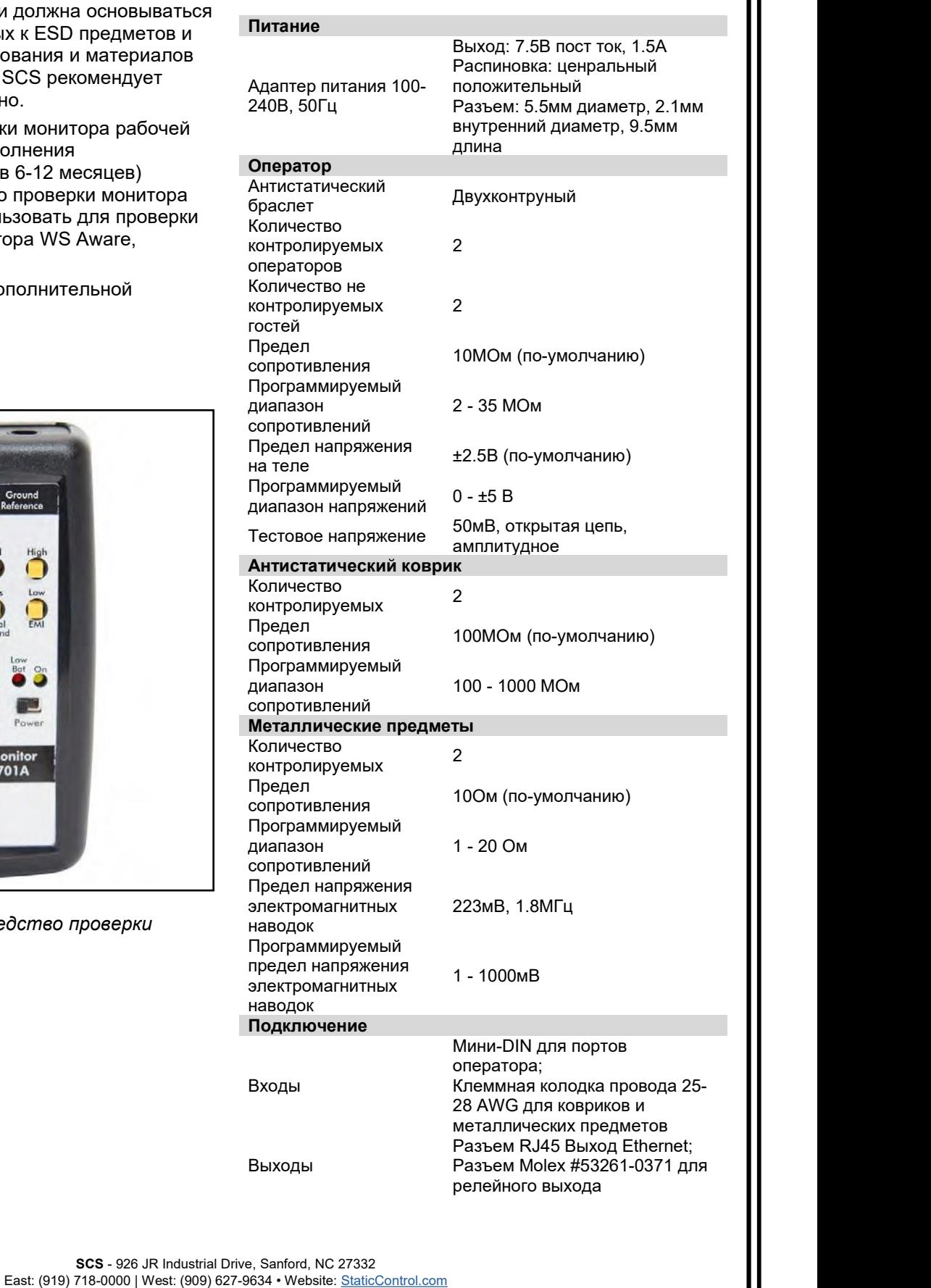

#### **Общее**

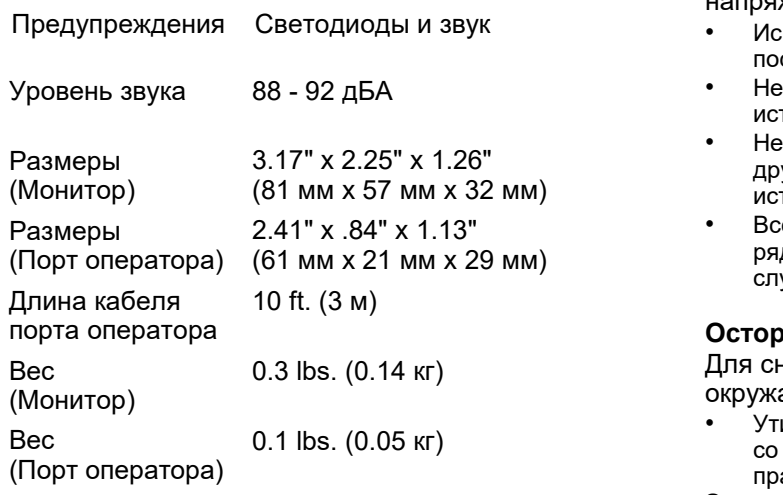

# **Информация о безопасности**

Пожалуйста, прочтите, поймите и следуйте всей информации по технике безопасности, содержащейся в этих инструкциях, перед использованием данного устройства. Сохраните эти инструкции для дальнейшего использования

#### **Использлвание по назначению**

SCS WS Aware Monitor - это непрерывный монитор с двумя рабочими станциями для операторов, рабочих поверхностей ESD и металлических инструментов. Он непрерывно контролирует целостность цепей заземления и напряжение на теле двух операторов, а также целостность цепей заземления для двух проводящих или рассеивающих рабочих поверхностей и двух металлических предметов. Он также непрерывно отслеживает наличие электромагнитных помех (EMI) на двух металлических предметах, которые могут привести к повреждению электрическим напряжением (EOS). Монитор WS Aware устраняет необходимость в периодическом тестировании и ведении учета наручных антистатических браслетов.

#### **Предупреждения**

Для снижения рисков, связанных с опасным напряжением и пожаром:

- Не используйте блок питания, если он поврежден
- Замените источник питания, если он поврежден, используя только детали, поставляемые SCS.
- Не модифицируйте и не пытайтесь обслуживать источник питания. Верните его в SCS для обслуживания.
- Не используйте монитор WS Aware или его источник питания на открытом воздухе или во влажной среде.
- [Не](http://www.argus-x.ru/) используйте монитор WS Aware или его источник питания вне условий эксплуатации, перечисленных в данном руководстве пользователя.
- При чистке используйте только сухую ткань, щетку или пылесос.

Для снижения рисков, связанных с опасным напряжением:

- Используйте только источник питания, поставляемый SCS.
- Не подключайте монитор WS Aware одновременно к источнику питания и кабелю передачи данных RJ45.
- Не размещайте принадлежности монитора или другое оборудование там, где трудно отсоединить источник питания.
- Всегда располагайте источник питания (розетку) рядом с оборудованием. Вилка источника питания служит в качестве размыкающего устройства.

#### **Осторожно**

Для снижения рисков, связанных с загрязнением окружающей среды:

- Утилизируйте монитор и блок питания в соответствии со всеми применимыми местными и
- правительственными нормативными актами. **Замечания**

Для снижения риска повреждения компонентов или узлов:

- Монитор необходимо периодически проверять, чтобы убедиться в правильности функционирования каждого тестового режима.
- Обеспечьте надлежащую работу монитора, выполнив при необходимости проверку работоспособности.
- Всегда правильно заземляйте свои инструменты и рассеивающие поверхности перед подключением их к монитору WS Aware.

#### **Федеральная комиссия по связи**

Это оборудование было протестировано и признано соответствующим ограничениям для цифровых устройств класса А в соответствии с частью 15 Правил FCC. Эти ограничения разработаны для обеспечения разумной защиты от вредных помех при эксплуатации оборудования в коммерческих условиях. Данное оборудование генерирует, использует и может излучать радиочастотную энергию и, если оно не установлено и не используется в соответствии с инструкцией по эксплуатации, может создавать вредные помехи для радиосвязи. Эксплуатация данного оборудования в жилых помещениях может привести к возникновению вредных помех, и в этом случае пользователь должен будет устранить помехи за свой счет.

### **Соответствие требованиям стандарта Industry Canada ICES-003:**

CAN ICES-3 (A)/NMB-3(A)

### **Условия окружающей среды**

Это оборудование было протестировано и признано безопасным для эксплуатации в данных условиях окружающей среды. Это не является гарантией работоспособности оборудования в

- соответствии <sup>с</sup> настоящими условиями. Только для использования внутри помещений
- Защита от проникновения: IPX0
- Высота: до 2000 м
- Колебания напряжения сети питания до ±10% от номинального напряжения.
- Переходные перенапряжения вплоть до уровней перенапряжения II категории.
- Временные перенапряжения, возникающие в сети.
- Степень загрязнения 2.
- Температура: Максимальная 110°F / 43°C, минимальная 50°F / 10°C
- Влажность: Максимальная относительная влажность 80% при температуре до 31°C, линейно снижающаяся до 50% относительной влажности при 40°C.

# **Нормативная информация**

### **Китай RoHS**

**Стандарт электронной промышленности Китайской Народной Республики, SJ T11363-2006, Требования к предельным концентрациям некоторых опасных веществ в электронных информационных продуктах**

Этот символ, согласно маркировке для контроля загрязнения, вызываемого электронными информационными продуктами, SJ/T11364-2006, означает, что продукт или его часть действительно содержат вещество, как указано в таблице ниже, превышающее следующие максимальные значения концентрации в любом однородном

материал: (а) 0,1% (по весу) для свинца, ртути, шестивалентного хрома, полибромированных дифенилов или полибромированных дифениловых эфиров; или (б) 0,01% (по весу) для кадмия. Если иное не указано SCS в письменной форме, эта информация отражает наши наилучшие знания и убеждения, основанные на информации, предоставленной SCS сторонними поставщиками.

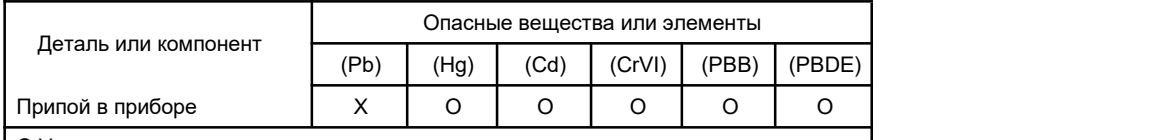

O:Указывает на то, что это опасное вещество, содержащееся во всех однородных материалах для этой части, ниже предельного значения, установленного в SJ/T11363-2006.

X:Указывает на то, что это опасное вещество, содержащееся по крайней мере в одном из однородных материалов, используемых для этой детали, превышает предельные требования в SJ/T11363-2006.

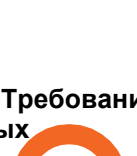

### **ГАРАНТИЙНЫЙ ТАЛОН**

### УСЛОВИЯ ПРЕДОСТАВЛЕНИЯ ГАРАНТИИ

1. Компания ARGUS-X (ООО Аргус-Альбион, далее - Поставщик) на правах официального представителя фирмы -изготовителя гарантирует Покупателю качество поставляемого оборудования и его безотказную работу в течение 12 месяцев с даты поставки. В случае выявления в гарантийный период заводских дефектов оборудование или несоответствия техническим характеристикам фирмы-изготовителя Поставщик обязан выполнить за свой счет ремонт или замену дефективного оборудования.

2. Гарантия не предоставляется:

- в случаях нарушения Покупателем правил эксплуатации, хранения и транспортировки, указанных в инструкции по эксплуатации, предоставляемой вместе с оборудованием или по требованию Покупателя; - при обнаружении на оборудовании следов несанкционированного вскрытия или модернизации, а также небрежного или неправильно обращения с оборудованием, приведшего к его повреждению;

- в случае использования оборудования не по назначению, а также в случае неверного выбора модели с параметрами, не соответствующими применению;

- на части, подверженные естественному износу и старению такие, как фильтры, наконечники паяльников, нагревательные и чистящие элементы;<br>- если оборудование приобретено не у компании ARGUS-X или у уполномоченных ее дилеров.

3. Рекламации на оборудование принимаются по телефонам компании ARGUS-X +7-495-1238101 или на e-mail [info@argus-x.ru](mailto:info@argus-x.ru/) . Рекламации принимаются при наличии копии документа, подтверждающего покупку и дату поставки. Гарантийное обслуживание выполняется в сервисном центре Поставщика, находящемся по адресу: г. Москва, ш. Энтузиастов 56 стр.20.Доставка оборудования в ремонт и обратно осуществляется силами и за счет Покупателя, если иное не указано в Договоре поставки.

### **ИДЕНТИФИКАЦИОННЫЕ ДАННЫЕ ОБОРУДОВАНИЯ**

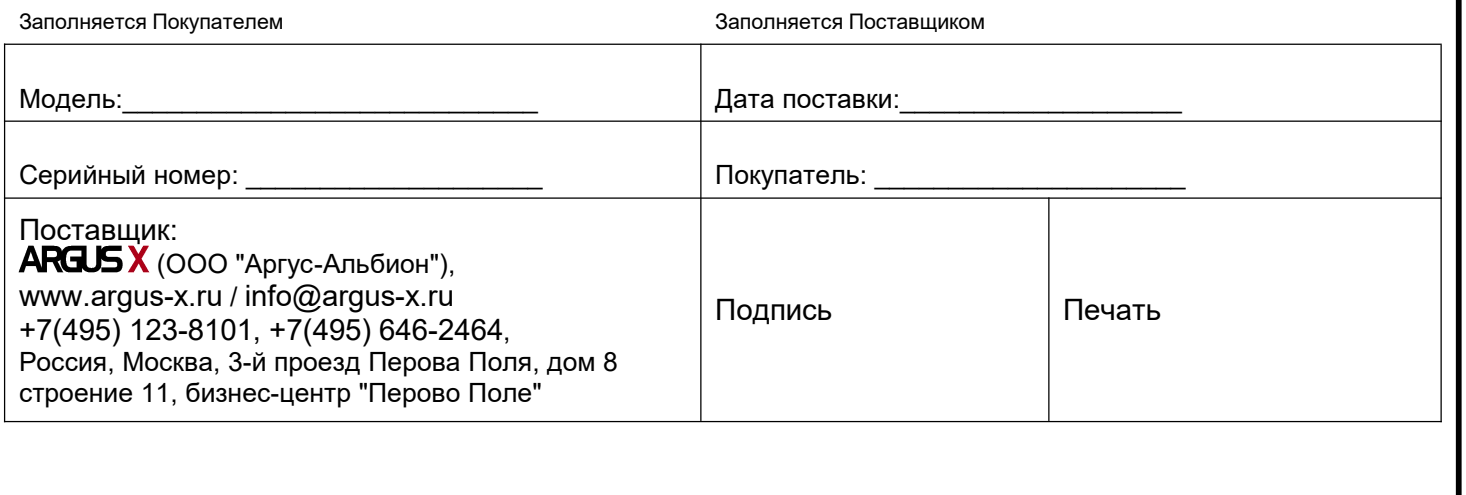